## Live Support Details

On the live support admin screen ("tiki-live\_support\_admin.php"), there are some other options. One of them is "Generate HTML" ("tiki-live\_support\_admin.php?show\_html"), which leads you a page where you can copy some html code to paste it in any html page you wish to produce the live support icon:

Moreover, there is the option "**Transcripts**", which can be filtered by operator. In this example, we filtered the transcripts for operator "admin" (**tiki-**

 $live\_support\_transcripts.php? filter\_operator = admin):$ 

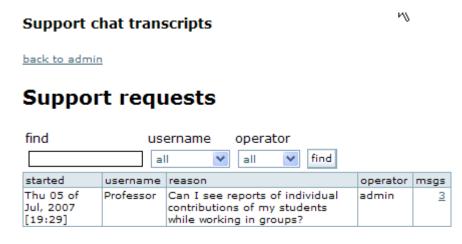

If you click on the number at the column "**msgs**", you can view the messages of that support request process (3, in this example):

## Transcript

19:30 (admin) In Tiki 1.9.x there is no easy way to do that (no place of single report with all your students contributions, on a students basis)

20:52 Professor has left the chat

20:53 admin has left the chat

## Related pages

- Live Support
- Live Support User
- Live Support Admin